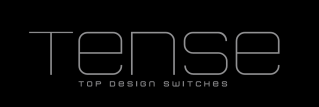

# **Technical Documentation Motivity**

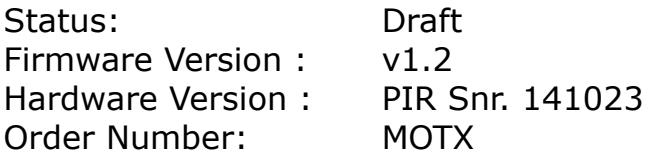

### *Functional Description*

The Motivity is a Motion Detector with optional additional sensors

Its functions are:

- Master/Slave Mode possible
- (Optional) Internal Temperature Sensor with correction
- (Optional) Internal Light Sensor with correction
- Up to 4 different Output Actions available
	- Output: switching, dimming, recalling scenes, 1 or 2 Byte unsigned
	- With switch-off delay
	- Light dependent
	- Activation of objects at runtime, e.g. for day/night mode
	- Ventilation Control
- Blocking object

This functionality is further made complete by some functional modules

- Scene Module
- Basic Logic Functions
- Timers
- Up/Down Counters
- Thermostat

The functions and parameters are explained in more detail hereafter.

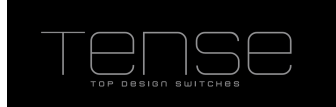

The parameters are divided into 5 Parts

- 1. Configuration Here you can set some general settings.
- 2. Output Define up to 4 actions that have to be performed upon a motion event, possibly filtered by other variables.
- 3. Sensors Configure some sensor settings
- 4. Temperature

Contains the settings of the internal temperature sensor, as well as those for the thermostat.

5. Modules

Activate additional functionality that comes with each switch. Currently supported:

- Scene Module, supporting eight scenes with eight actuators(1 Bit/1Byte/2Byte supported)
- Basic Logic Module (AND/OR functions), consisting of five Logic Channels that each have up to five 1-Bit inputs
- Timers, up to four
- Up/Down Counters, up to four

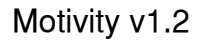

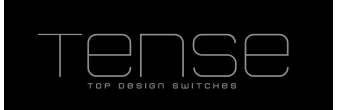

#### *General Settings*

In this page you can set some general settings, e.g. whether a Light or Temperature sensor is attached to the Motivity base electronics.

You can also specify the "Read on Init delay time". The "Read On Init" flag is a communication object flag new for System B devices. If you set this flag on a communication object, then the intensity will issue read requests upon power-up, to make sure that its status values are upto-date.

Set this value to a time, where you are certain that every bus device is up and running and will answer read requests. In that way you assure that the internal states of the Intensity correspond with the actual values.

List of available Communication Objects and Parameters:

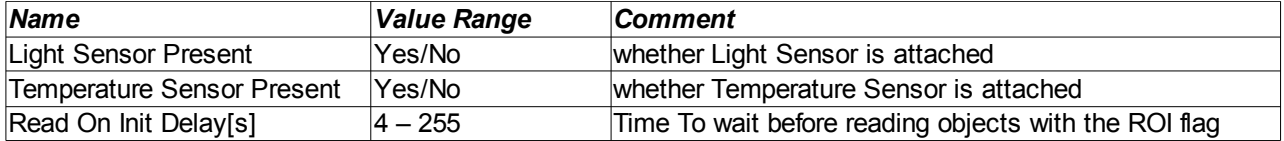

#### *Output*

The settings under Output let you define which action should be executed when Motion is detected, and what should happen when the switch-off delay is reached.

#### **General**

If this Motivity only forwards its motion detection events to another KNX device that decides which action to take, you should set this Motivity into Slave Mode. However, if this device acts as the Master, you can set here which action to perform when motion is detected. Up to 4 different actions can be defined, which can be (de)activated on the fly.

Here you can also specity whether the Motivity should control the ventilation (see further).

You can also enable a blocking object, which will cause the Motivity to ignore any motion detection in the output object. Note that if blocking has been set after motion has been detected, then no OFF action will be taken., The other functions (e.g. Under sensors) are not affected by this setting and bus communication is still possible.

List of the parameters and communication objects:

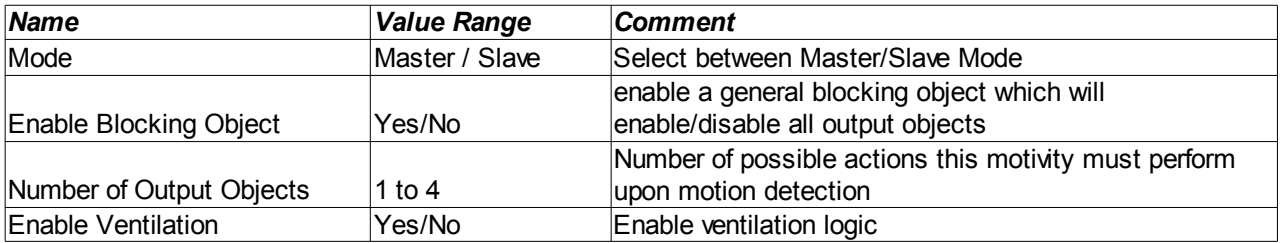

Communication Objects :

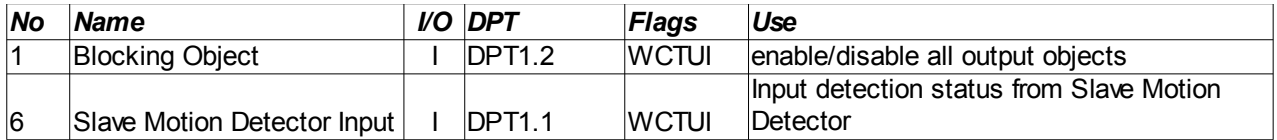

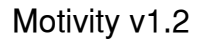

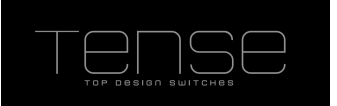

## **Output**

With each Output Action you can specify which action to perform when motion is detected, allowing you to e.g.

- switch on/off a 1-Bit actuator
- adjust the dimming to a fixed absolute value
- recall a scene
- send an (unsigned) 1 or 2 Byte value
- etc...

You can also specify a switch-off delay. This is the time after the last detection that the Motivity will wait to perform the turn off action.

It's also possible to make the action depending on a maximum brightness value. When the light level, from the internal or external sensor, is above this threshold, then the motivity will ignore the motion event.

Output Actions can be selected at runtime. This allows you to specify a different behaviour at a different time or in different conditions. When an Output Action is deactivated, it might be useful to turn off the light sources it controls. If this is necessary, set "Send OFF on deactivation" to "Yes".

The safety pause parameter will disable the motion detection for 2 seconds. This might be useful if a different light source is in the field of the detector, and switching on of this light sources causes the detector to trigger on it.

List of parameters and communication objects:

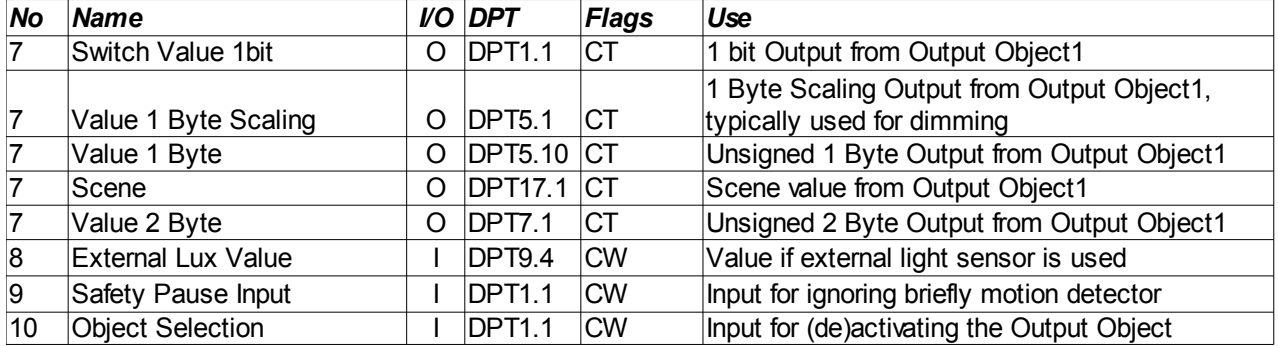

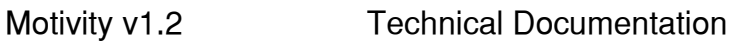

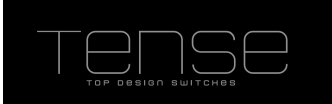

The objects of the second Output Object start at 11. There is a spacing of 4 objects between each Output Action.

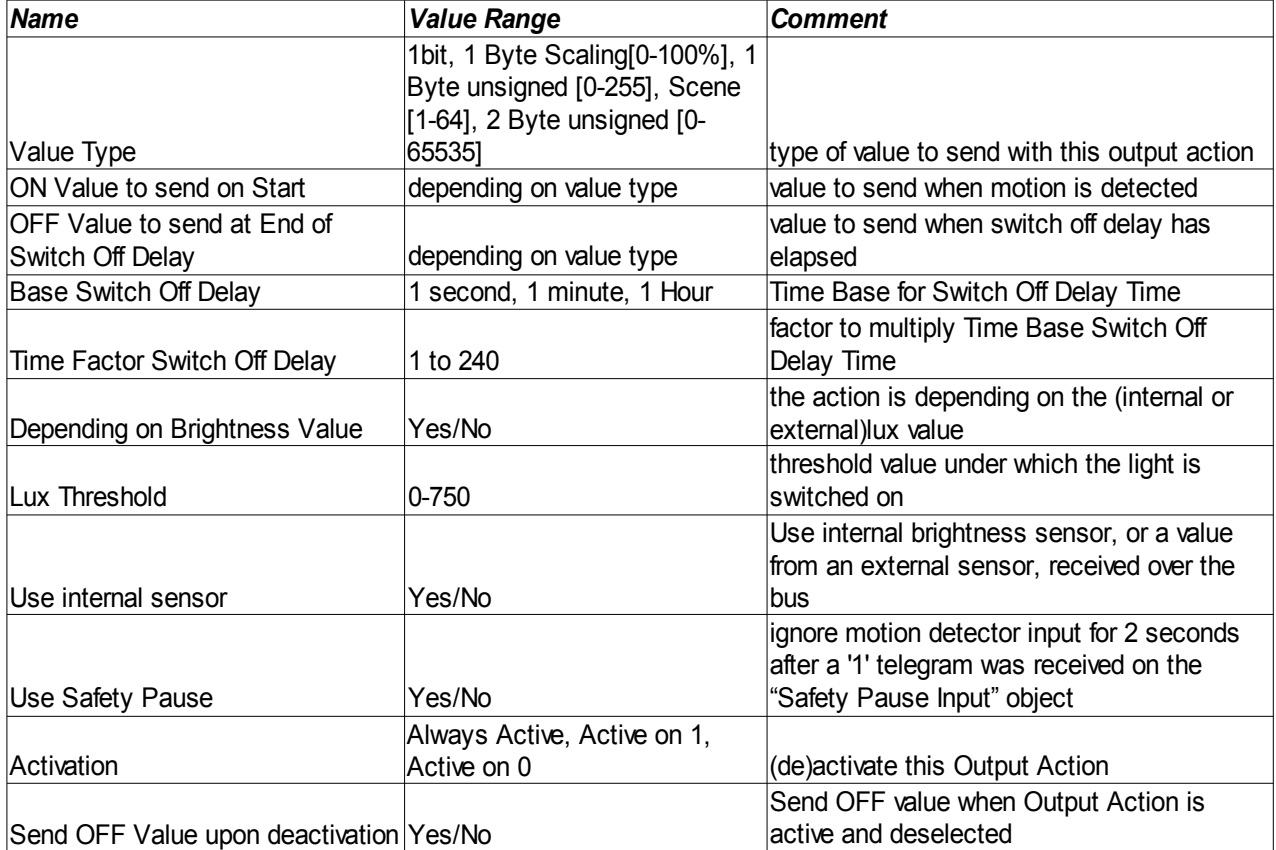

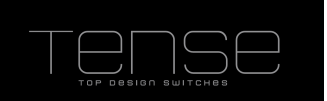

## **Ventilation**

The motivity is able to control ventilation. After a person has entered a room, ventilation can be started, after a certain amount of time has elapsed. The person has to be present for a minimum time, at least 5 seconds. If the minimum presence time is bigger than the delay time, then the delay time will be automatically extended to be equal to the minimum presence time. Note that the blocking object will block this when active.

List of the parameters and communication objects:

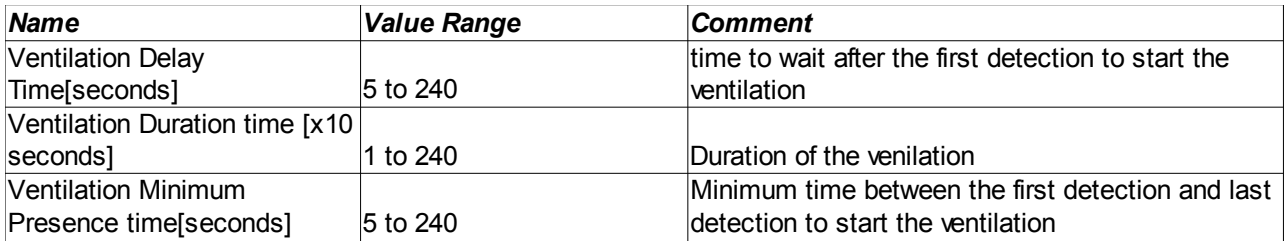

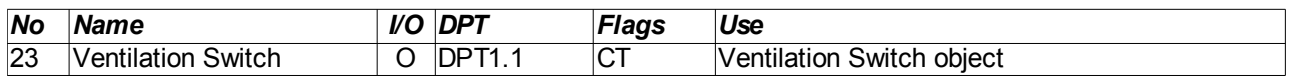

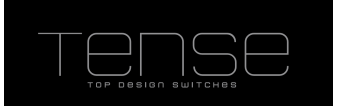

#### *Sensors*

To obtain direc feedback about the Motion Detector and Brightness.

## **Motion Detector**

If you only want to capture the state of the (debounced) Motion Detection sensor (e.g. For Slave – Master setup) then you can use the "Detector Status" object.

You can also enable the Green Feedback LED for feedback.

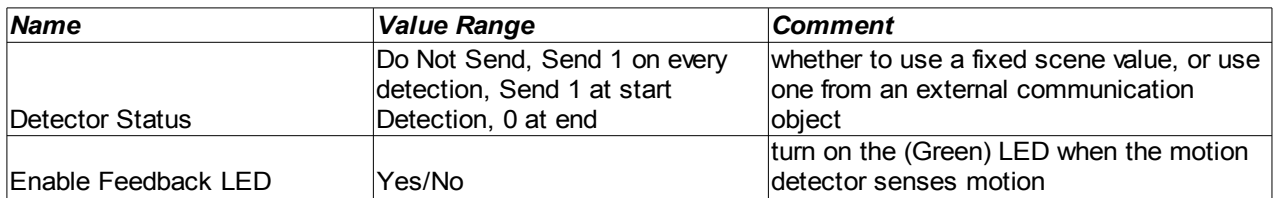

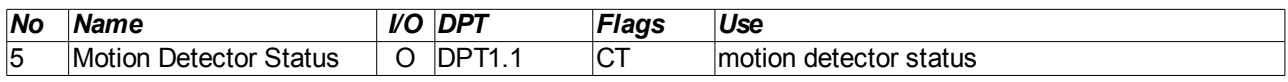

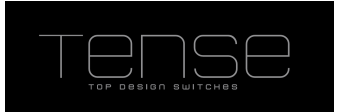

### **Brightness Sensor**

To get information about the measured light intensity, you can query the brightness sensor. Due to tolerances in the brightness sensor electronics, it might be necessary to correct the measured value.

If you want to switch on a certain brightness level (e.g for determing the difference between day/night), you can use the Threshold value switch communication object. A

If the Lux Hysteresis is different from 0, then the switch object will be set to 0 only when the measured light level is below the threshold minus hysteresis value.

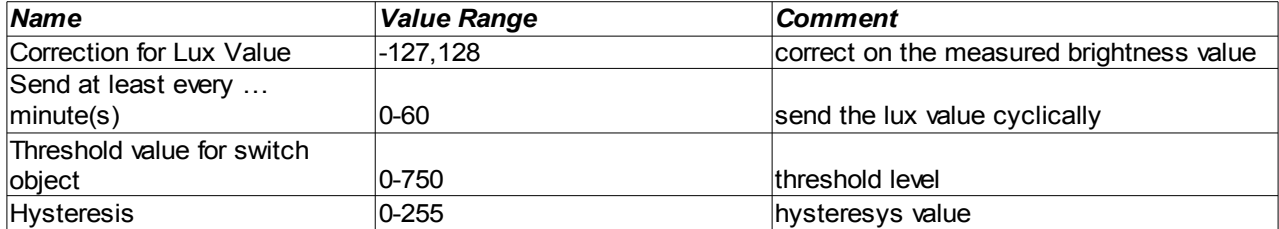

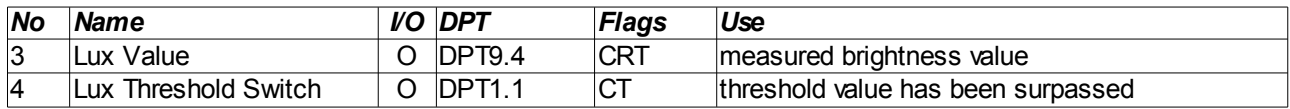

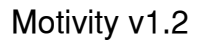

## *Temperature*

All temperatures are in °C.

## **Internal Sensor**

The Intensity contains an internal Temperature sensor which is sampled every 5 seconds. It measures temperatures from -40 °C to 125 °C. By using the parameter Temperature Correction you can correct the measured value when necessary. The temperature value can be send onto the bus after a cyclical time or when the new measured value differs too much from a previous value. The latter case will also reset the cyclical timer.

List of the parameters and communication objects:

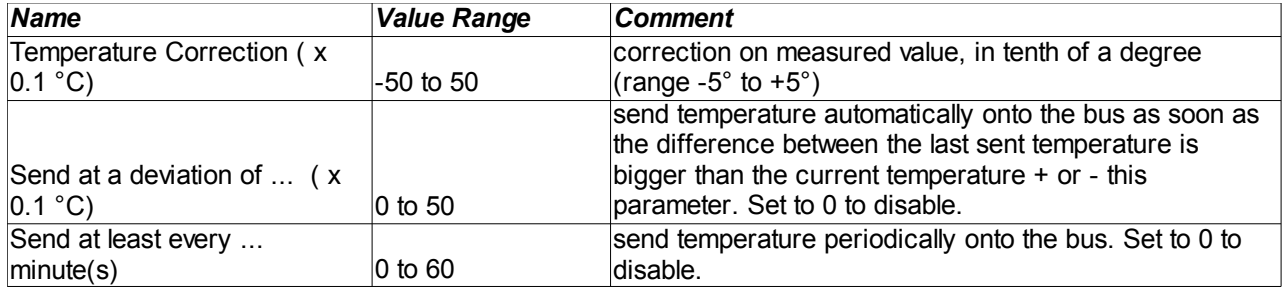

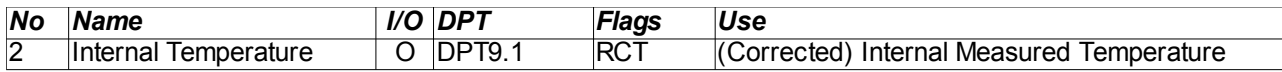

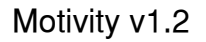

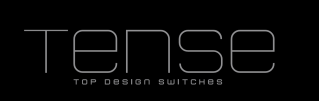

### **Thermostat**

You can use a built-in thermostat to control the climate of your room. Heating, Cooling, Heating + Cooling with manual or automatic switch is supported. If a wait time is specified, then the thermostat will wait that period after a switch occurred before controlling the heating/cooling.

The status of heating/cooling can be monitored by the heating/cooling mode feedback, or by the corresponding bits in the RHCC Status Feedback object.

The method for controling the climate can be 2-Step switching , PI continuous or PI switching. When switching is selected, an output object Heating (or Cooling) switch will appear. In the other case, a Heating (or Cooling) value will make you able to control your heating/cooling equipment.

4 Modes are supported :

- Comfort
- **Standby**
- Night
- Building Protection (a.k.a. Heat/Frost Protection)

The modes can be set over the HVAC object (DPT 20.102) , or over the corresponding 1 Bit object. The Presence or Window open object can also alter the current mode.

For a schematic overview of how the current HVAC mode is determined, see below.

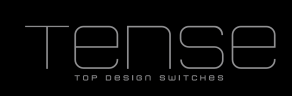

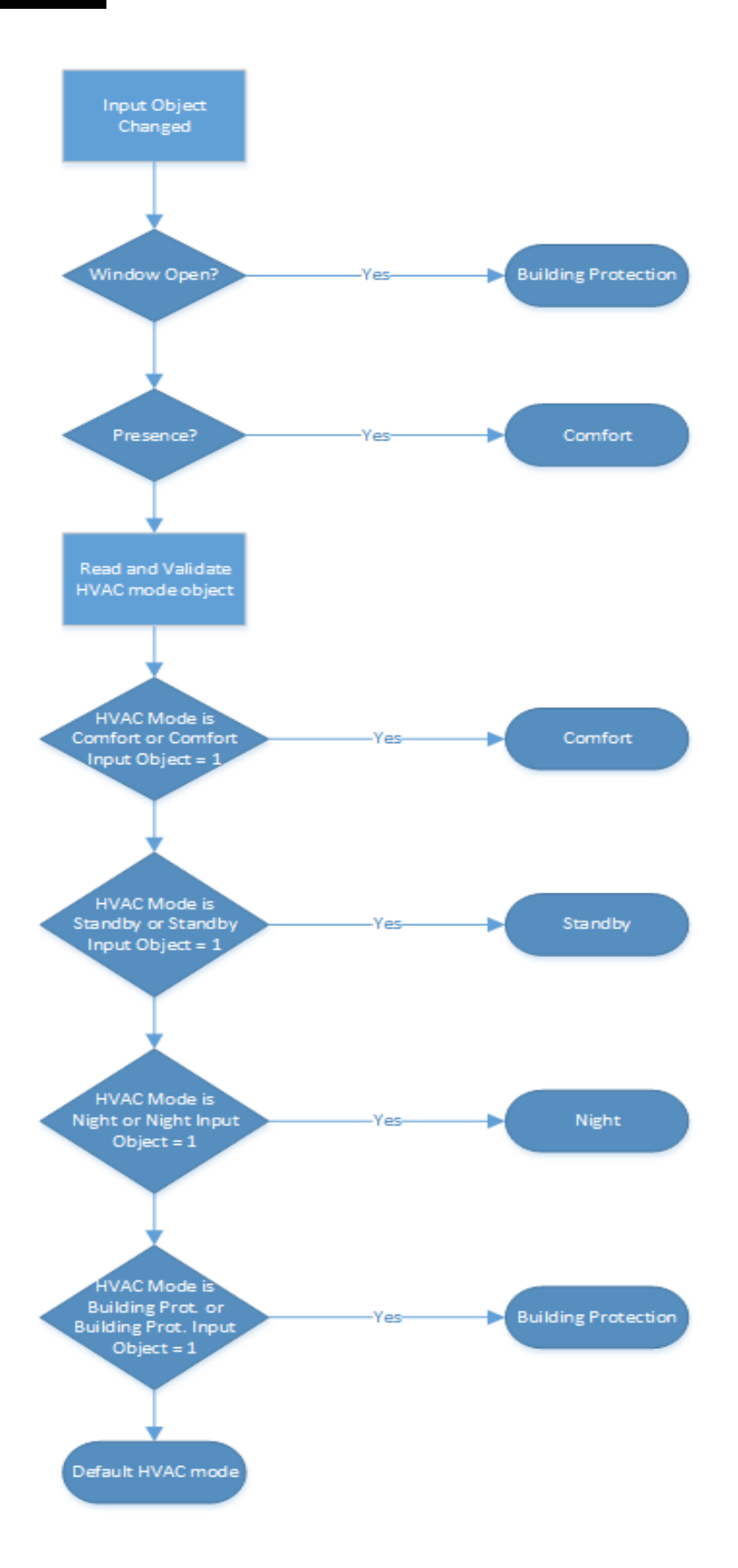

Feedback about the current mode can be obtained through the mode feedback status objects or through the HVAC status object (DPT\_HVACStatus).

#### **Status and Errors**

Through the RHCC Status Feedback object (DPT 22.101) you can track the status of the thermostat. Following bits are implemented:

Bit0 : Fault

- Bit7 : Heating Disabled
- Bit8 : HeatCool mode
- Bit11 : Cooling Disabled
- Bit12 : DewPoint status
- Bit13 : FrostAlarm
- Bit14 : Overheat Alarm

Bit 6 (Controller Status) of the HVAC Status object indicates whether the thermostat is actively heating/cooling.

The "Dewing Point Alarm" will disable the cooling immediately.

Frost Alarm will be set if the temperature drops below the frost protection setpoint. Overheat alarm when temperature is higher than the heat protection temperature.

#### **Setpoint**

The setpoint can be controlled in 2 ways

- by writing a new temperature to the Setpoint object
- Using the Setpoint Adjustment object. This can either be a floating point offset or a 1 bit switch object. The latter you can use to change the setpoint using button input. Writing a 0(up) will increase the offset with 0,5 K, writing a 1 (Down) will decrease it.

You can also limit the values that are written directly to the setpoint object, by setting "New Setpoint within Adjustment bounds" to "Yes".

Feedback of the setpoint , or the adjustment, will be given through the feedback objects.

#### **Actual Temperature**

It's possible to use an external temperature sensor to determine the actual temperature of the room, optionally for a certain proportion. Feedback on the calculated temperature can be obtained through the "Actual Temperature Feedback" object.

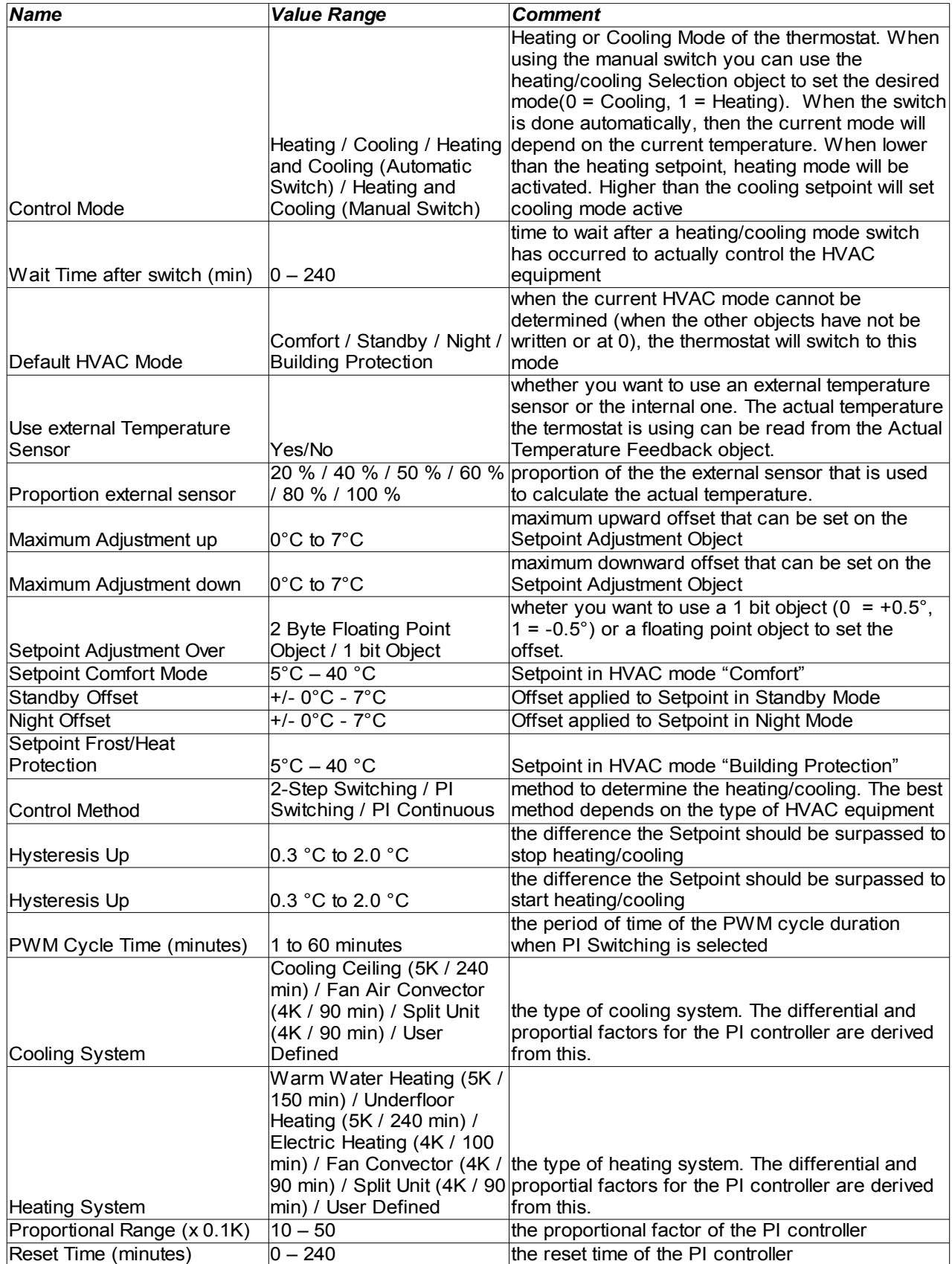

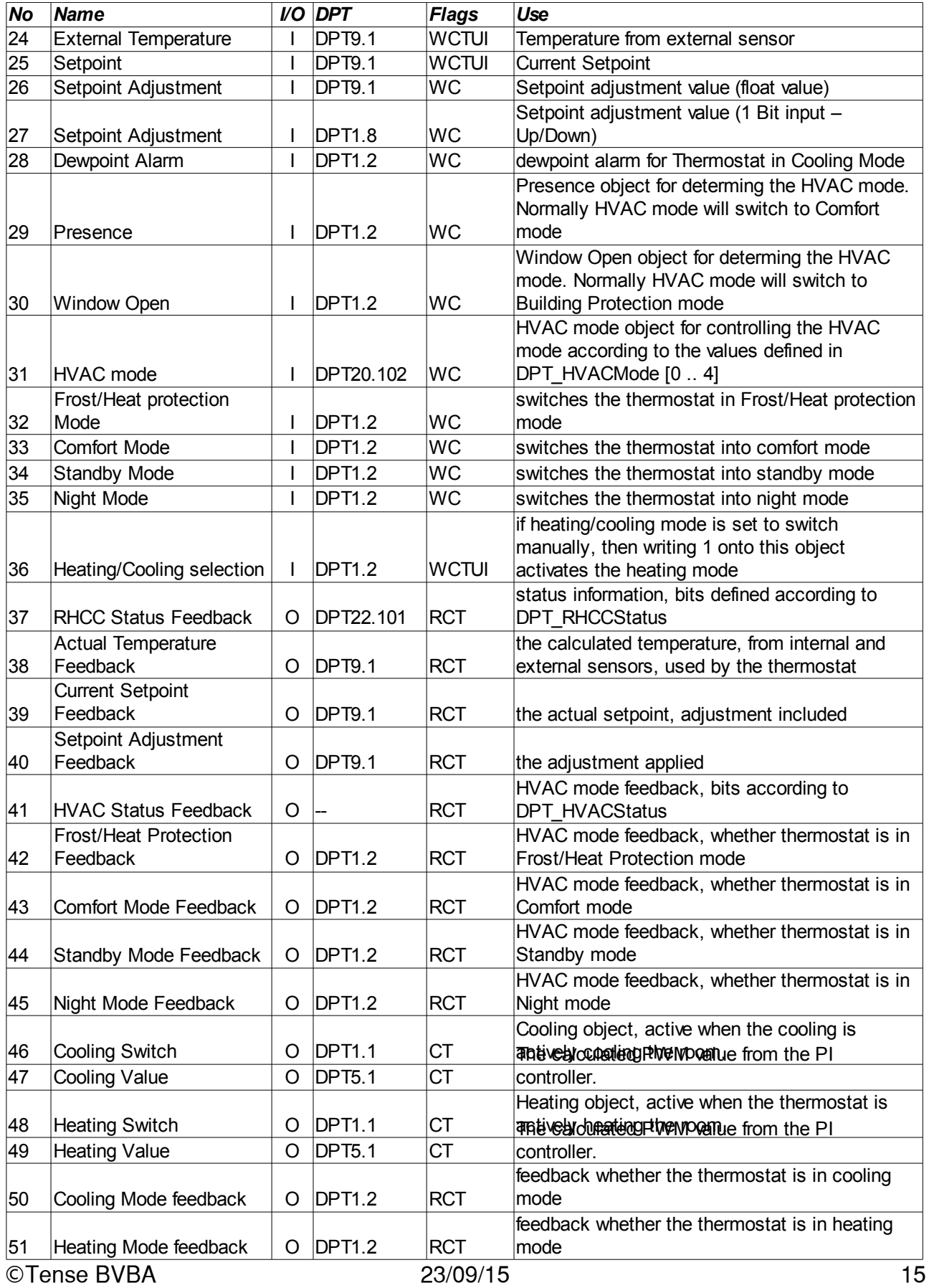

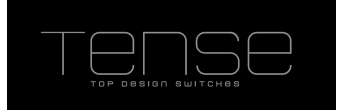

## *Modules*

Under modules you can activate additional functionality that comes with each switch.

- Scene Module, supporting eight scenes with eight actuators(1 Bit/1Byte/2Byte supported)
- Basic Logic Module (AND/OR functions), consisting of five Logic Channels that each have up to five 1-Bit inputs
- Timers, up to four
- Up/Down Counters, up to four

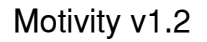

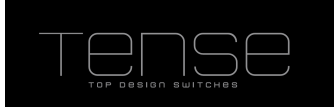

### **Scene Module**

The scene module is a matrix of 8 actuator groups, with 8 scenes that **optionally** have a value for every actuator. If you want an actuator not to change with a scene, you can specify not to use this value for this scene.

For actuator 1-6 the type must be 1 Bit or 1 Byte. Actuator 7 and 8 can additionally contain a 2 Byte value.

It is also possible to save scenes. When the scene module receives a request to save a scene, it will issue a read request for the corresponding actuators and wait 1 second to receive all the read responses. It then saves and start using the received values.

It's also possible to choose not to overwrite the existing scene parameters. This is useful in the case the end user already changed the scene theirselves using the scene save functionality after a long touch. If you change the type of an actuator, then you must set this parameter to "No".

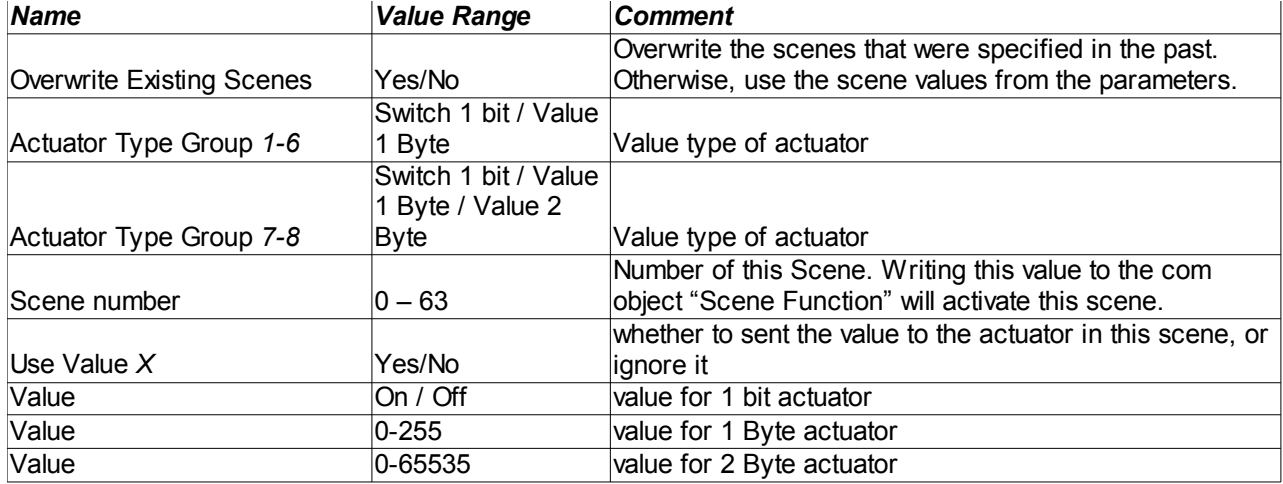

List of Parameters and Communication objects:

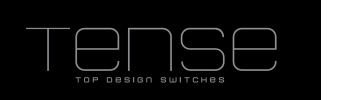

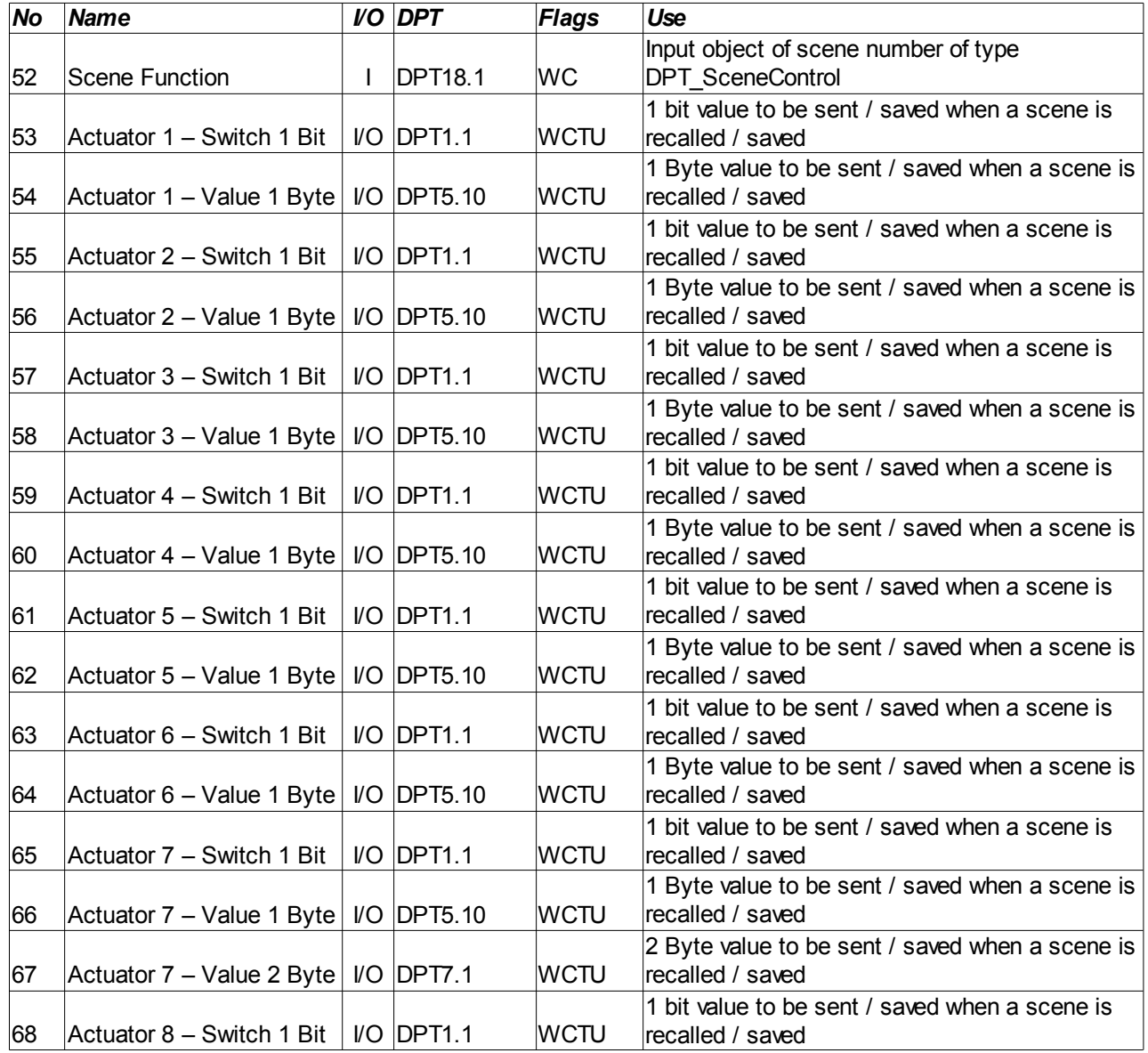

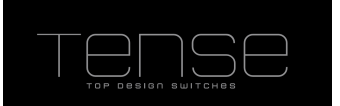

## **Timer**

A Timer object can be used to start an action after another one has occurred, with a delay time. It is also possible to send out a value cyclically. In the latter case, a value will be sent each time the timer expires, as long as the input Activation Object is 1.

The timer period is Factor x Time Base, allowing you to specify a period from 100 milliseconds up to 255 hours.

You can choose when to activate the timer; wheter a 1, or a 0 is written to the object, or on both edges. There is no way to cancel a non-cyclical timer that has been activated.

The value that is sent can be freely chosen.

The copy/invert of a 1 Bit object will use the "Input Value" when the timer expires, not the value at the time of activation of the timer.

If a timer is "Resetable", then an incoming telegram on the activation object will reset the timer period to 0.

List of parameters and communication objects:

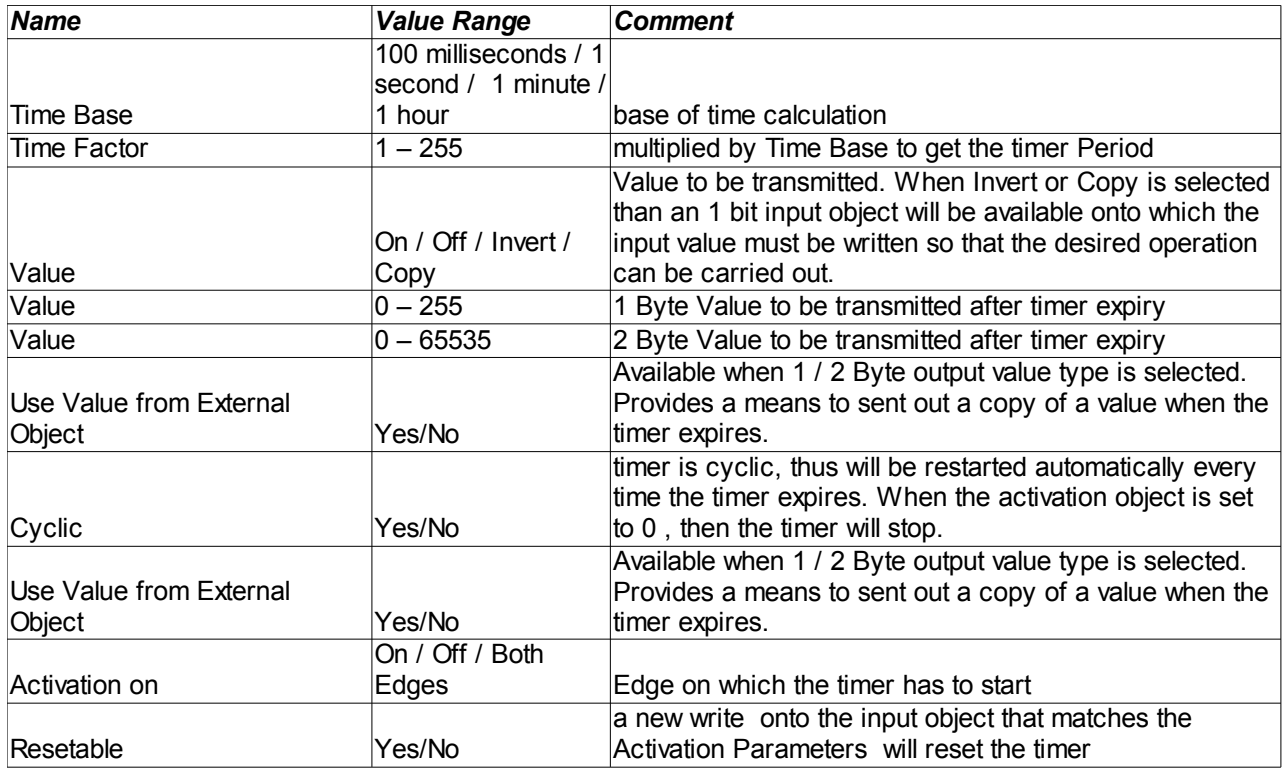

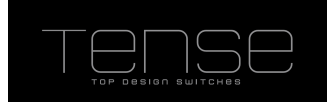

These are the communication objects for Timer 1. Timer 2 starts at 113, with 5 objects intermittently for subsequent timers.

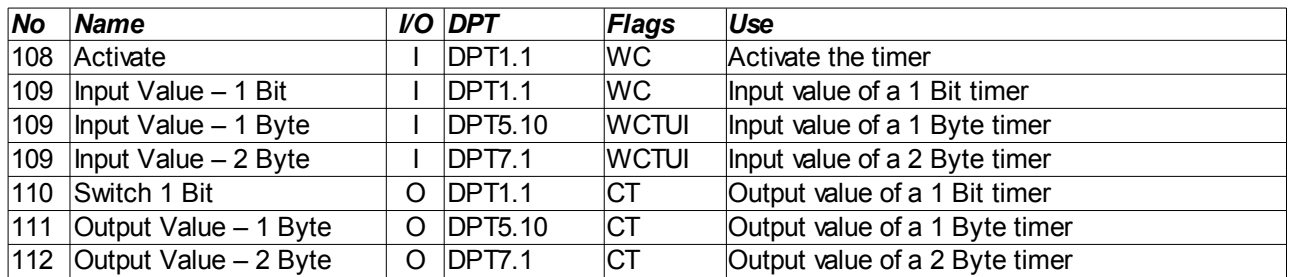

## **Up/Down Counter**

The Up/Down counter makes it possible to maintain a 1Byte unsigned value centrally, which can be increased/decreased with the specified step value by writing a 1(decrease)/0(increase) onto the input object. The bounds of this value will limit its range. It is also possible to reset the value by writing a 1 to the Reset Object.

List of parameters and communication objects:

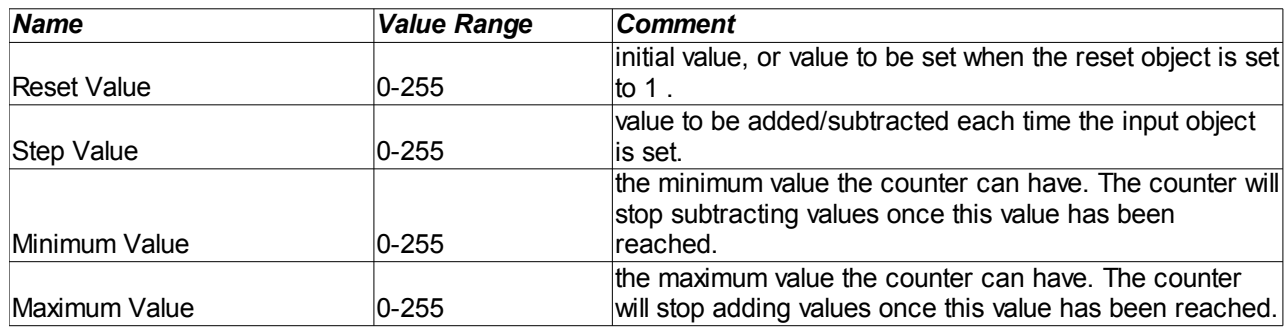

These are the communication objects for Up/DownCounter 1. Object for subsequent Up/DownCounters have 3 objects intermittently.

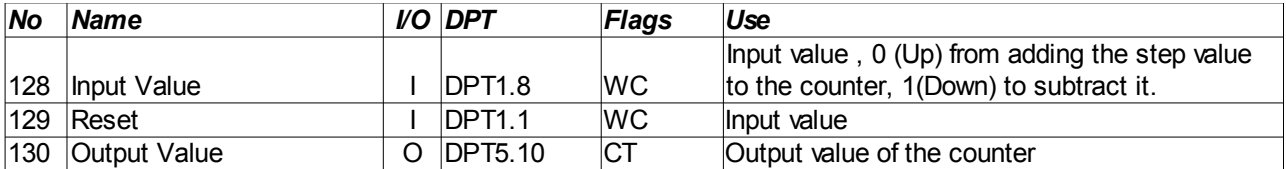

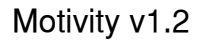

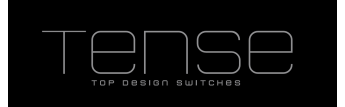

## **Logic Module**

Up to 5 logic channels can be defined. Each channel has up to 5 logic inputs , which can be inverted individually. You can use those to make an AND/OR comparison. The result of the function will be set onto the KNX bus, depending on the chosen setting:

- 1. only when the result of the logic function changes.
- 2. every time something is written onto an input object

4 output types can be selected: Switch 1 bit, 1 Byte, 2 Byte and 3 Byte RGB object (DPT232.600).

You can also use this mechanisme as a value converter, enabling you to generate a value from the above types, starting from a single 1 bit communication object.

At startup the initial values of the logic inputs (0 by default, 1 if they are inverted) will be evaluated and the result of the function will always be sent onto the bus. Enable the ROI flag if you want to read effectively the object's value at startup. Upon reception of the value the logic function will be executed.

List of parameters and communication objects:

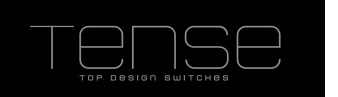

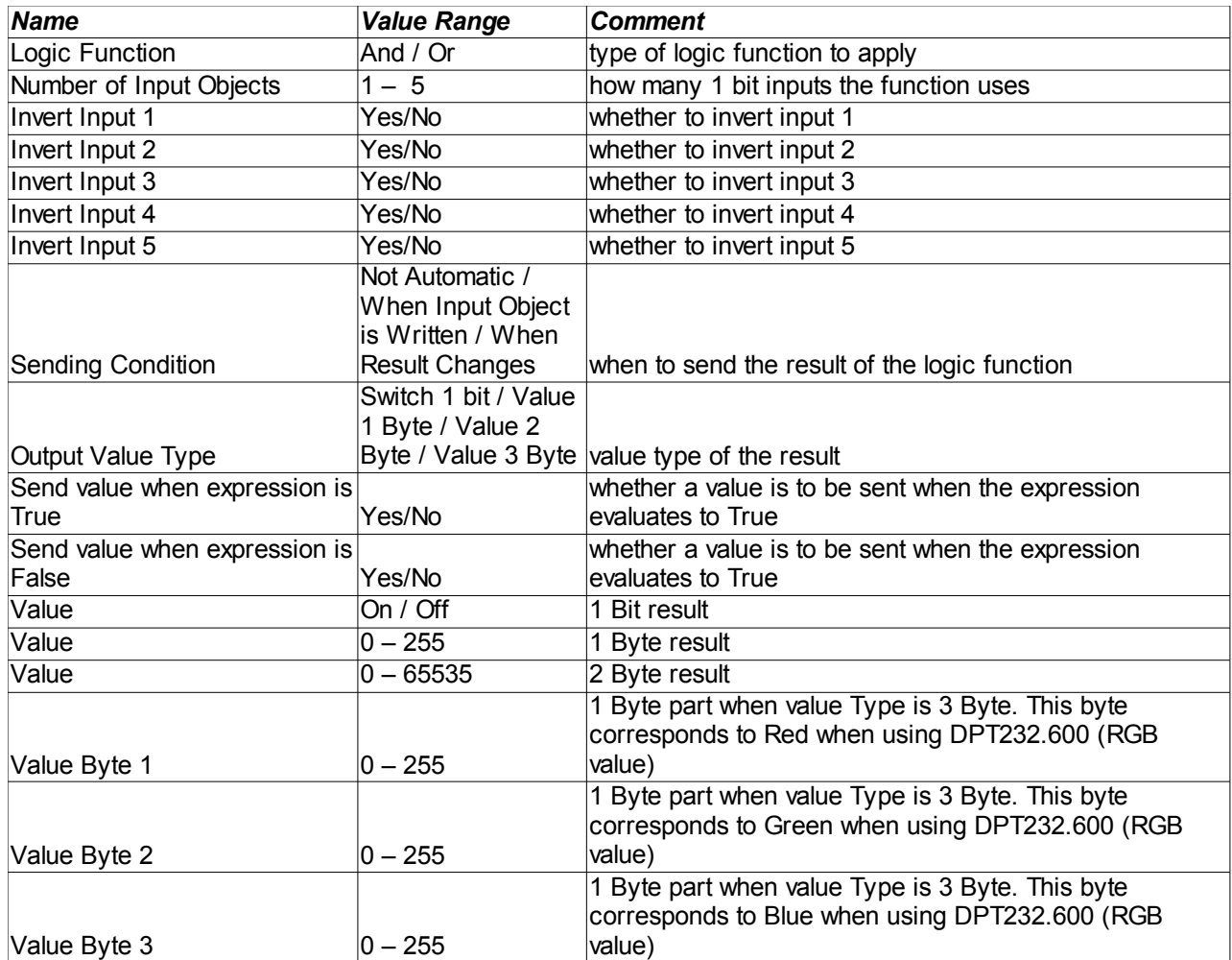

List of communciation objects for Logic Function 1.

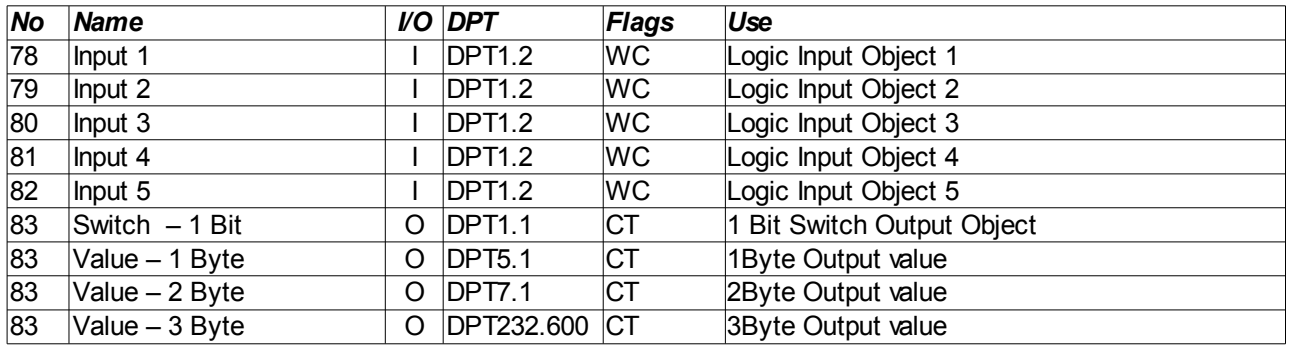